## Suchen/sortieren und gruppieren von Daten

## Newsletter 03/2017

Liebe Kunden und Interessenten,

in Kontor R4 haben Sie die Möglichkeit, Daten innerhalb von Listen

zu suchen / sortieren

zu gruppieren

Wussten Sie schon?

## **SUCHEN / SORTIEREN**

Mit Hilfe der Suchfunktion in Kontor, können Sie die angezeigten Daten der Listenansicht eingrenzen. Je nachdem, was Sie als Suchbegriff eingeben, reduziert sich der angezeigte Datenpool entsprechend. Dies wird durch die Anzeige der Datensätze im unteren rechten Bildschirm deutlich.

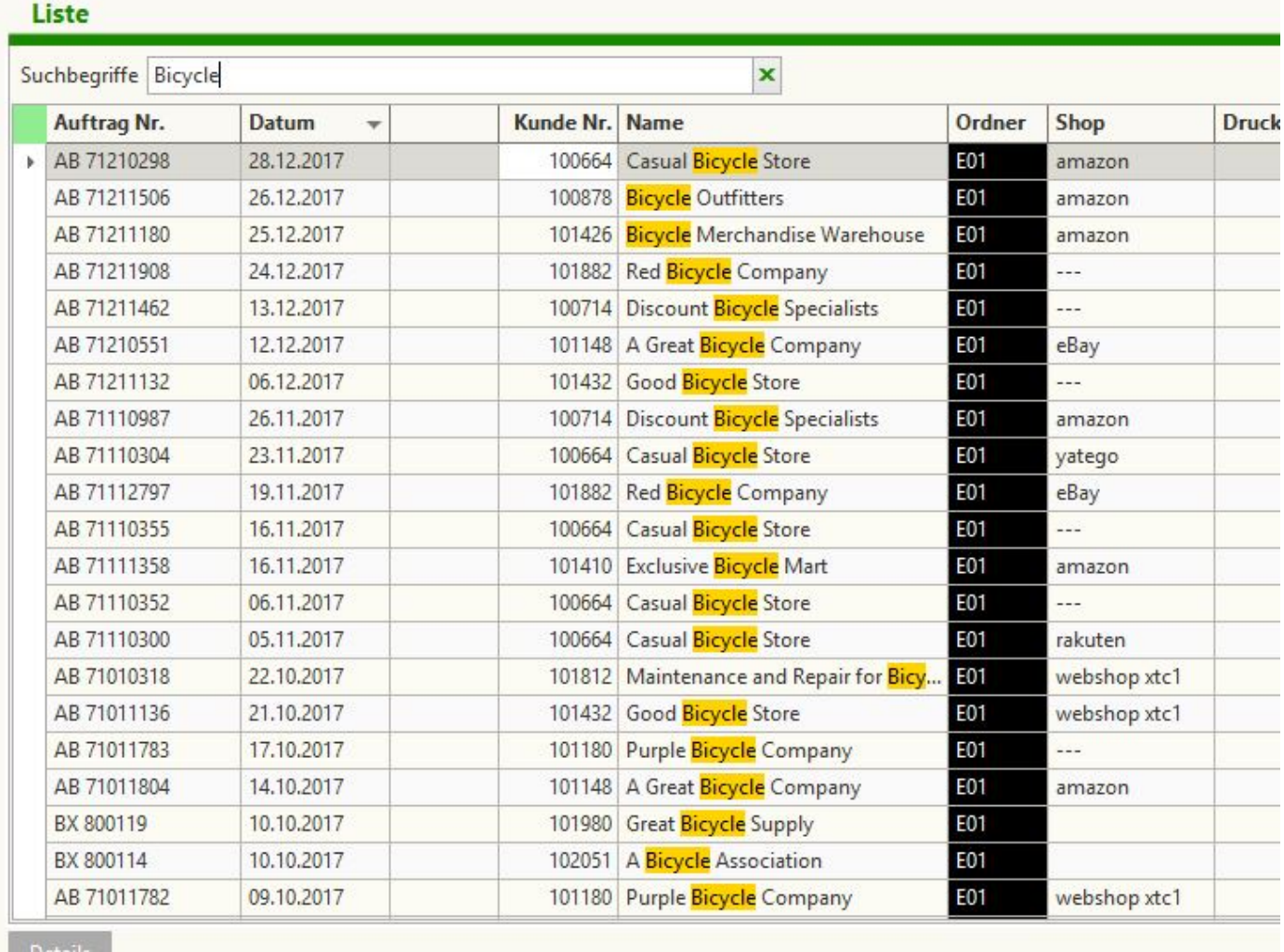

Mit einem Klick auf die entsprechende Spaltenüberschrift ist es Ihnen möglich, die Liste "aufsteigend" oder "absteigend" zu sortieren. Mit einem Rechtsklick der Maus können Sie auch das entsprechende Fenster hierfür verwenden.

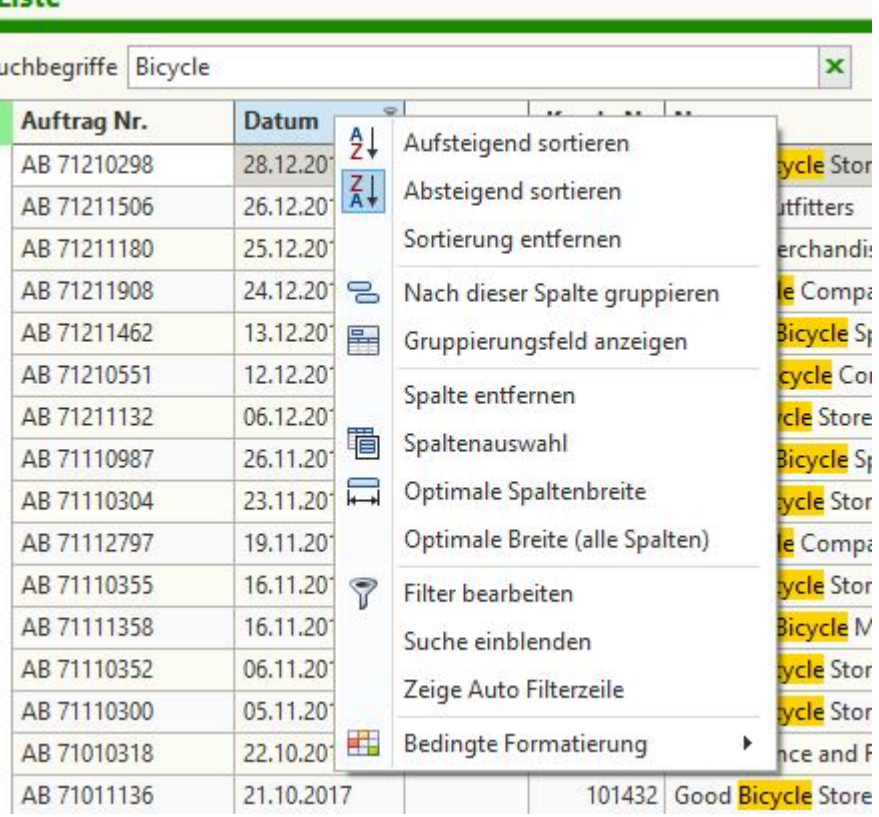

## **GRUPPIEREN**

Außerdem bietet Kontor R4 Ihnen die Möglichkeit, bestimmte Gruppierungen in der Listenansicht zu erstellen. Mit einem Rechtsklick der Maus auf die obere Zeile der Listenansicht öffnet sich "Gruppierungsfeld anzeigen".

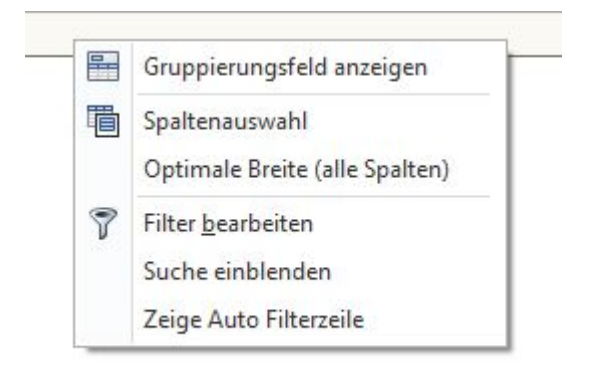

Über der Leiste öffnet sich nun das entsprechende Gruppierungsfeld, welches vorerst leer ist. Nun können Sie per Drag and Drop die "Überschrift" der Spalte, die Sie gruppieren möchten aus der Überschriftenzeile nach oben ziehen. So können Sie nacheinander Gruppierungen erstellen.

Gut zu wissen: Das Gruppierungsfeld muss geöffnet sein. Andernfalls endfernen Sie die Spalte aus der Ansicht. Diese kann dann über "Spaltenauswahl" wieder zugefügt werden.

Nach "Name" gruppiert.

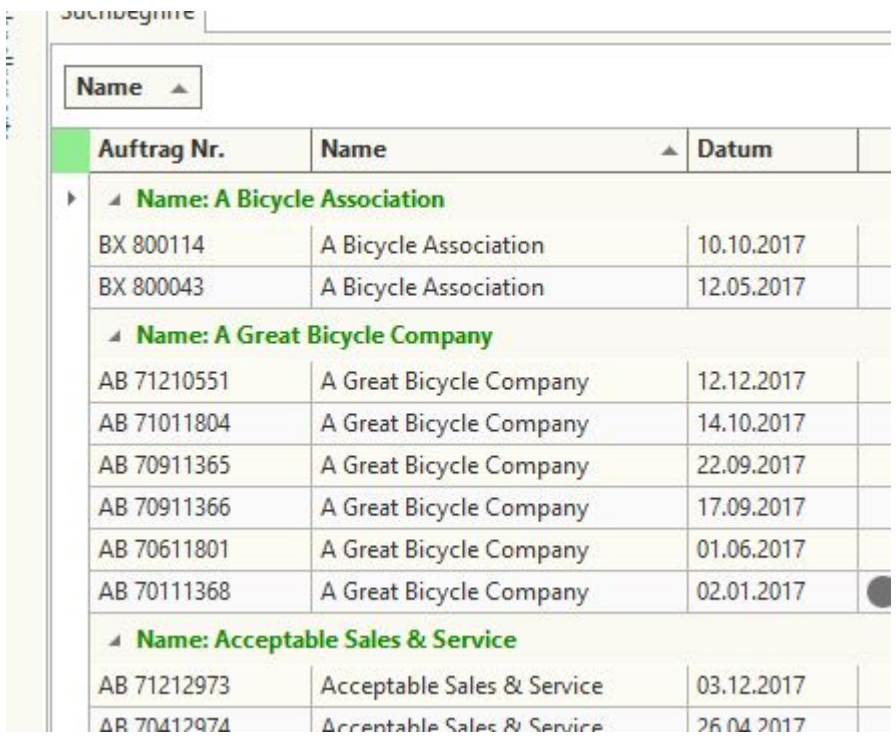

Nach "Name" und "Datum" gruppiert.

Gruppierungen können auf dem selben Weg per Drag and Drop wieder aufge

Haben Sie weitere Anregungen oder spezielle Themenwünsche? Dann hören von Ihnen!

Version #9 Erstelvtar 6 Jahrem Tina Zuletzt aktualisoier 6: Jahrem Tina